### 1. Connection

Connect the serial port (RS-232C connector) on the computer and the service port on the projector. Connect the computer and projector in a direct 1:1 connection.

If the number of pins or format of the connectors do not match, conversion adapters are required.

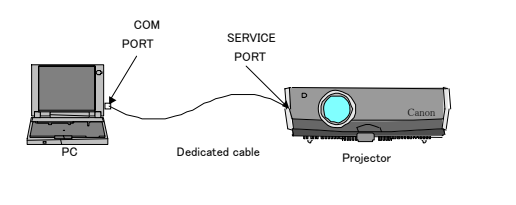

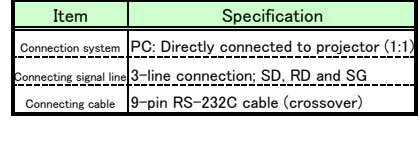

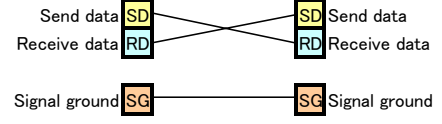

※ Only the 3 signals lines of SD, RD and SG are used in the WUX10.

## 2. Communication Format

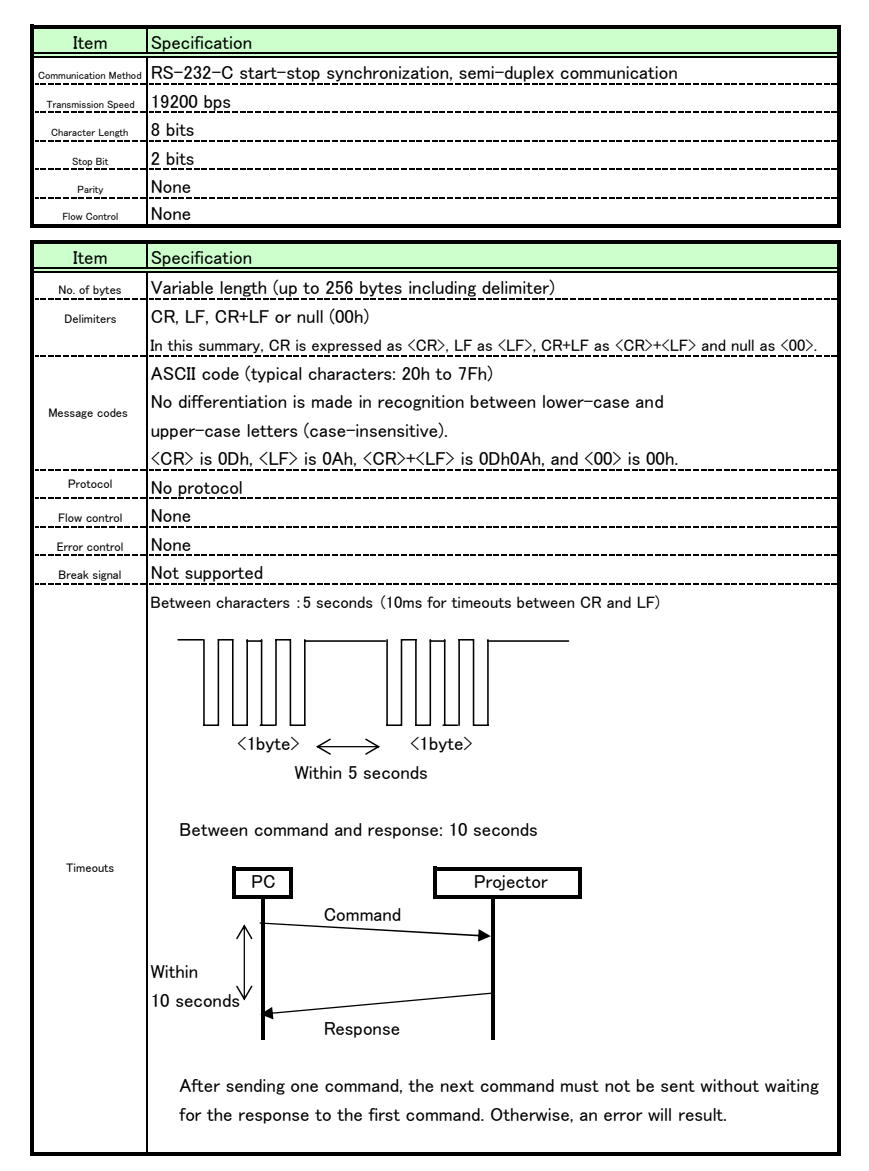

## 3. Control Flowchart

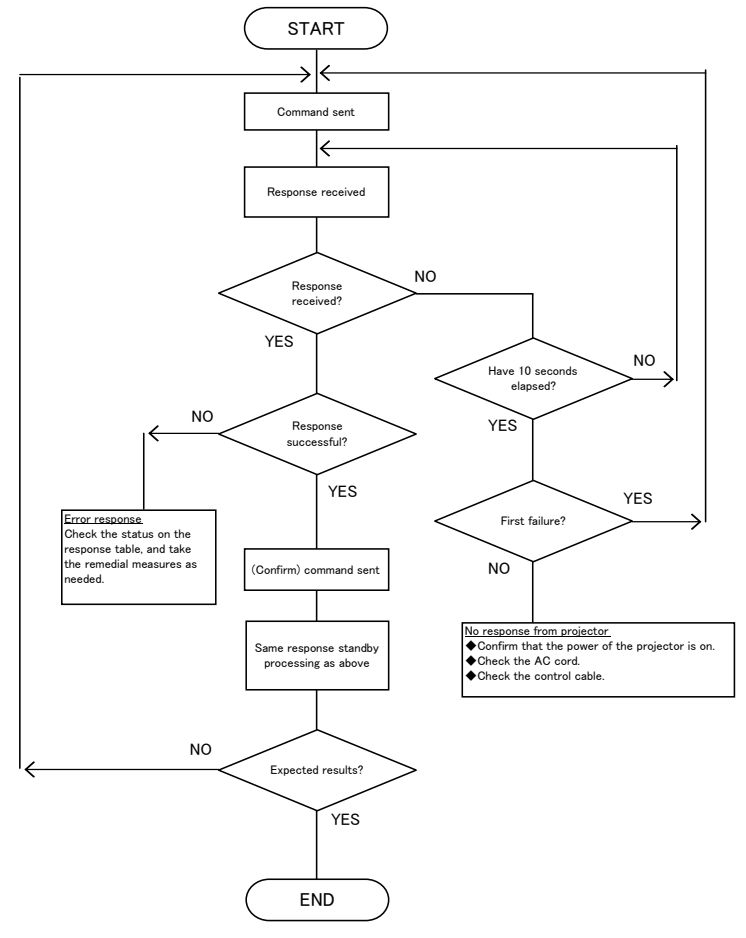

Notes

- ・ When sending commands in succession, wait until a response is received from the first command before sending the next command.
- ・ The command timeout is 10 seconds. If no response is returned within 10 seconds after a command is sent, the command or response may not have reached the destination. Check the power supply of the device and the communication cable, and resend the command.

## 4.Power Control

#### 4.1 [Power Control] Commands

Commands for controlling the power or for acquiring the power mode Contact the service center for command details or information about all the commands.

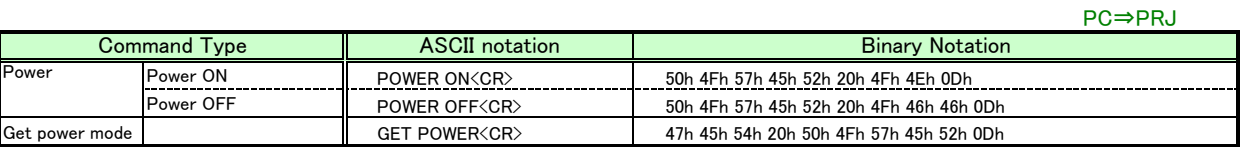

#### 4.2 [Power Control] Responses

Responses to commands for power control or for acquiring the power mode

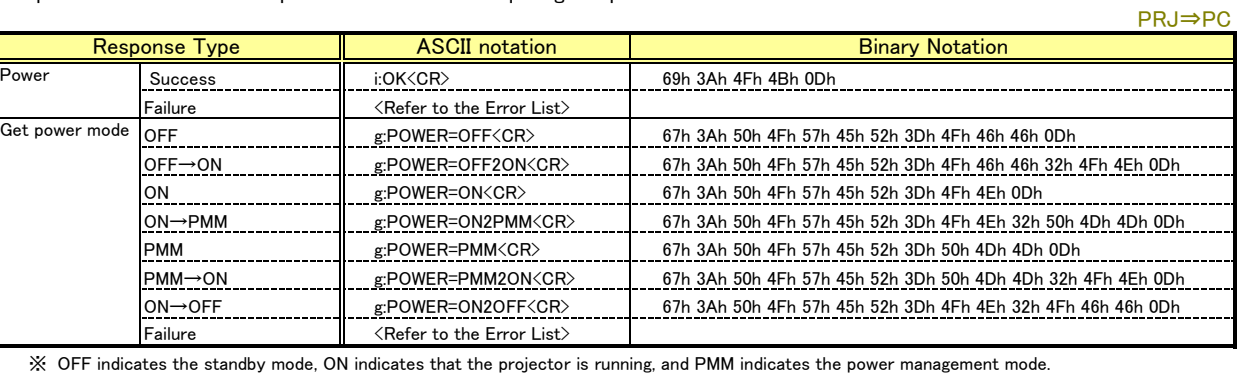

※ '→'indicates a transition to another mode.

# 5.Input Source Selection

#### 5.1 [Input Source Selection] Commands

Commands for switching the input source or for acquiring the input source selection value

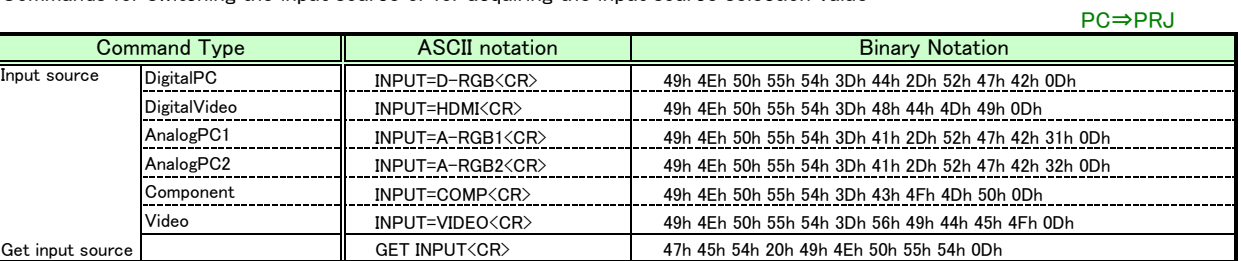

#### 5.2 [Input Source Selection] Responses

Responses to commands for input source selection or for acquiring the input source selection value

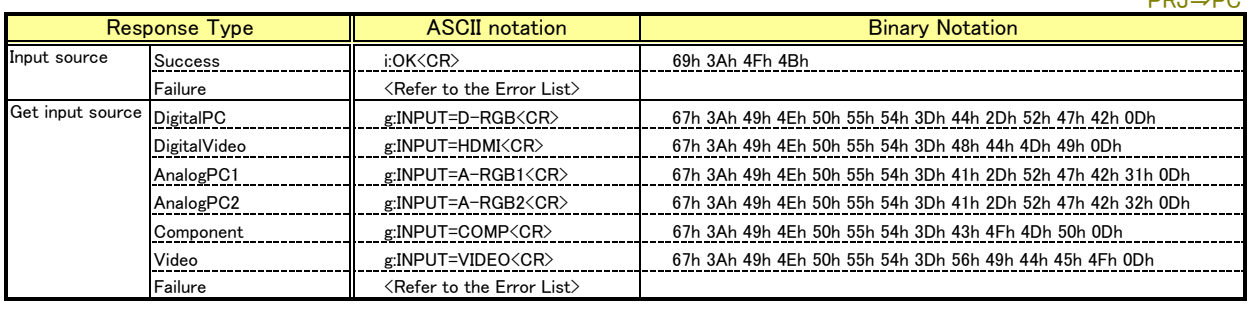

PRJ⇒PC

## 6.Image Mode Selection

#### 6.1 [Set Image Mode] Commands

Commands for switching the image mode or for acquiring the image mode setting value

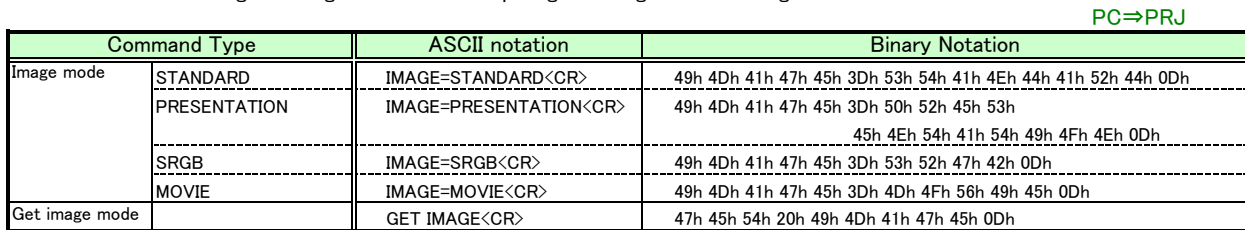

#### 6.2 [Set Image Mode] Responses

Responses to commands for setting the image mode or for acquiring the image mode setting value

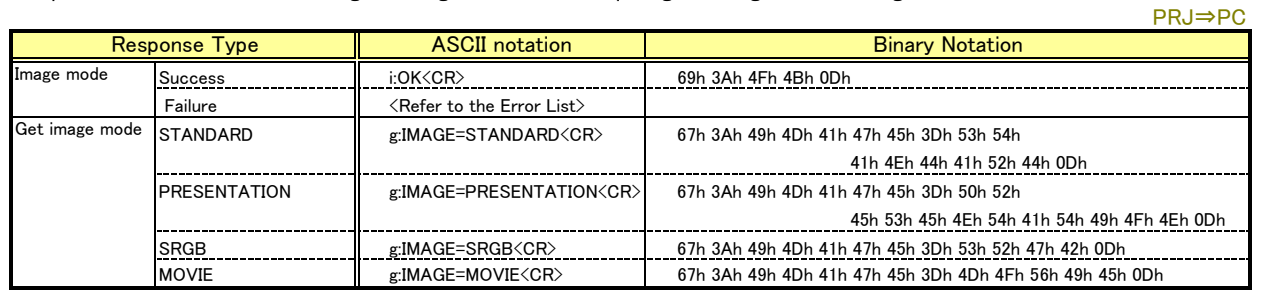

## 7.Brightness

#### 7.1 [Set Brightness] Commands

Commands for setting the brightness or for acquiring the brightness setting value

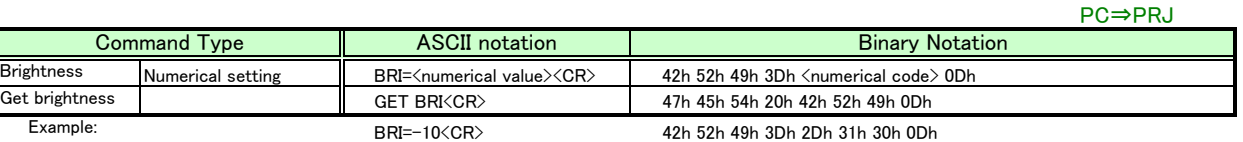

#### 7.2 [Set Brightness] Responses

Responses to commands for setting the brightness or for acquiring the brightness setting value

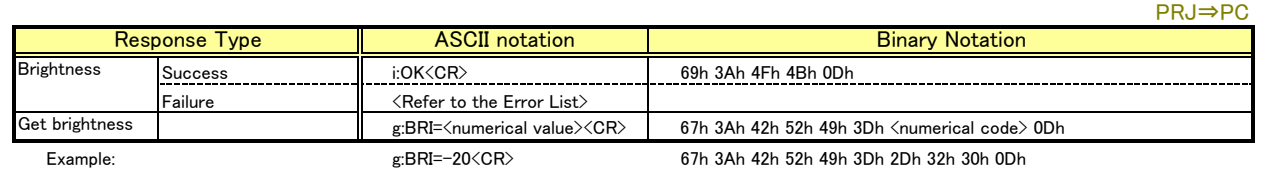

## 8. Sharpness

#### 8.1 [Set Sharpness] Commands

Commands for setting the sharpness or for acquiring the sharpness setting value

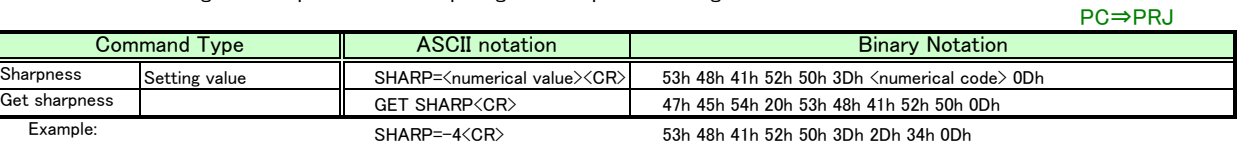

#### 8.2 [Set Sharpness] Responses

Responses to commands for setting the sharpness or for acquiring the sharpness setting value

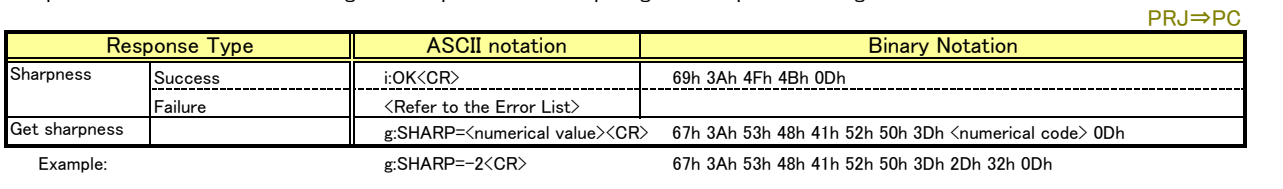

## 9. Contrast

#### 9.1 [Set Contrast] Commands

Commands for setting the contrast or for acquiring the contrast setting value

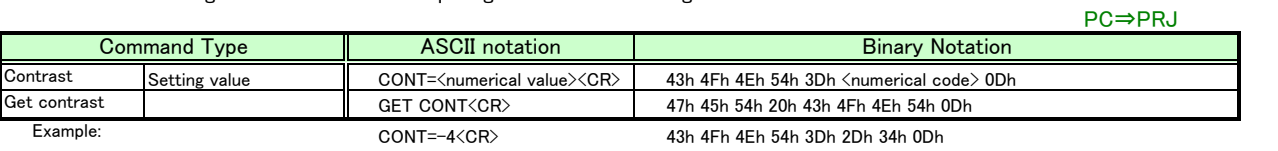

#### 9.2 [Set Contrast] Responses

Responses to commands for setting the contrast or for acquiring the contrast setting value

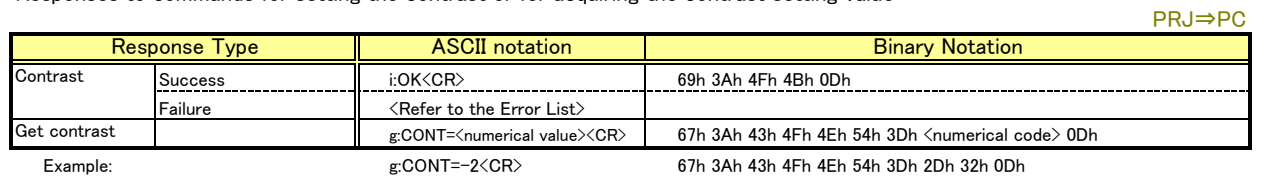

## 10. Aspect

#### 10.1 [Aspect] Commands

Commands for switching the aspect ratio or for acquiring the aspect ratio value

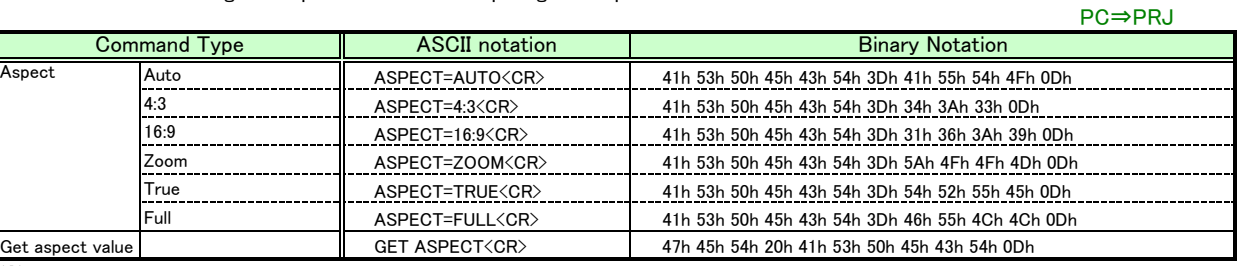

※ Available settings vary depending on the input source and input signal format used.

#### 10.2 [Aspect] Responses

Responses to commands for setting the aspect ratio or for acquiring the aspect ratio value

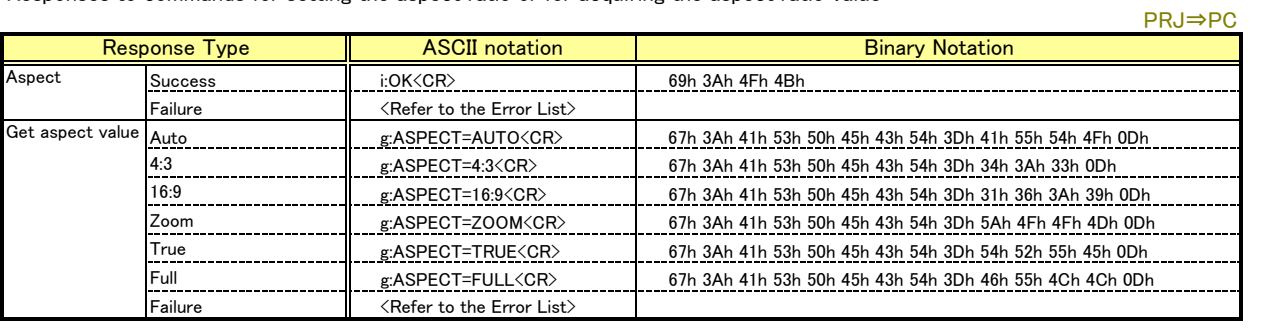

## 11. Lamp Mode

#### 11.1 [Lamp Mode] Commands

Commands for switching the lamp mode between silent and normal or for acquiring the lamp mode value

PC⇒PRJ

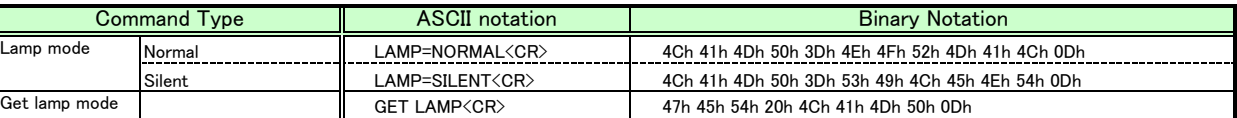

#### 11.2 [Lamp Mode] Responses

Responses to commands for setting the lamp mode or for acquiring the lamp mode value

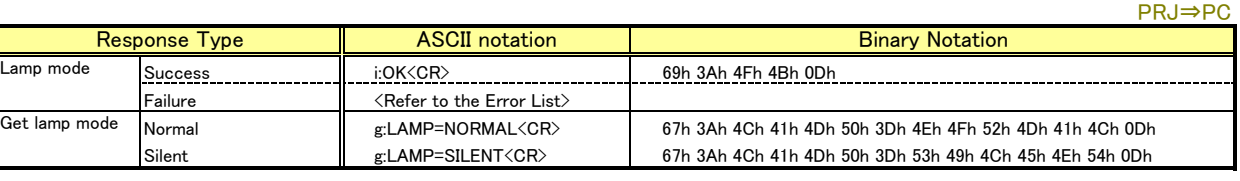

## 12. Blank Function

#### 12.1 [Blank Function] Commands

Commands for executing the blank function or for acquiring the blank function value

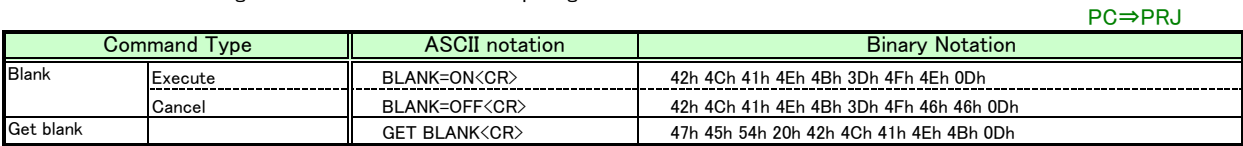

#### 12.2 [Execute Blank] Responses

Responses to commands for executing the blank function or for acquiring the blank function value

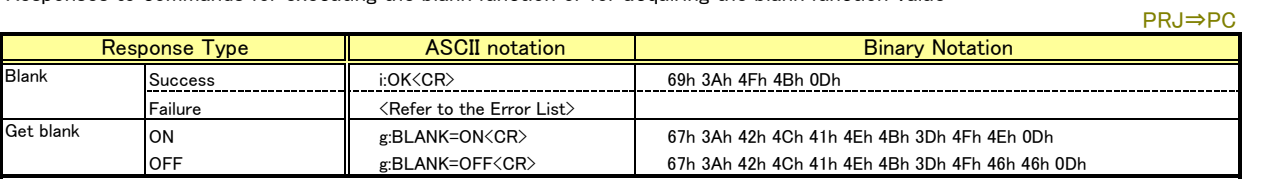

# 13. Error List

Errors are indicated by the following character strings when the response to a sent command is a failure response. <CR>, <LF>, <CR>+<LF> or <00> is added to the end of the error string. The delimiters are the same as the ones for the sent commands.

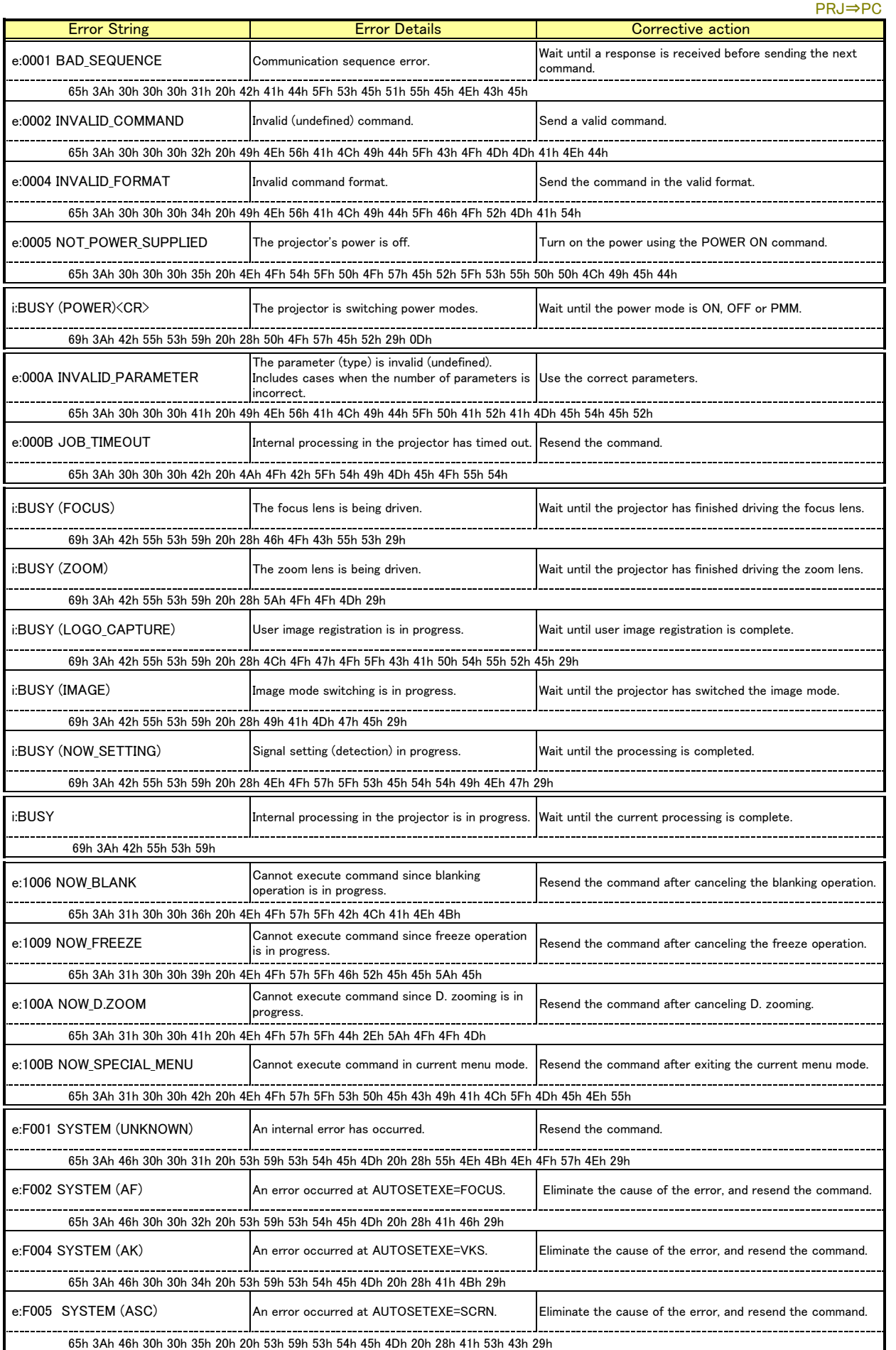

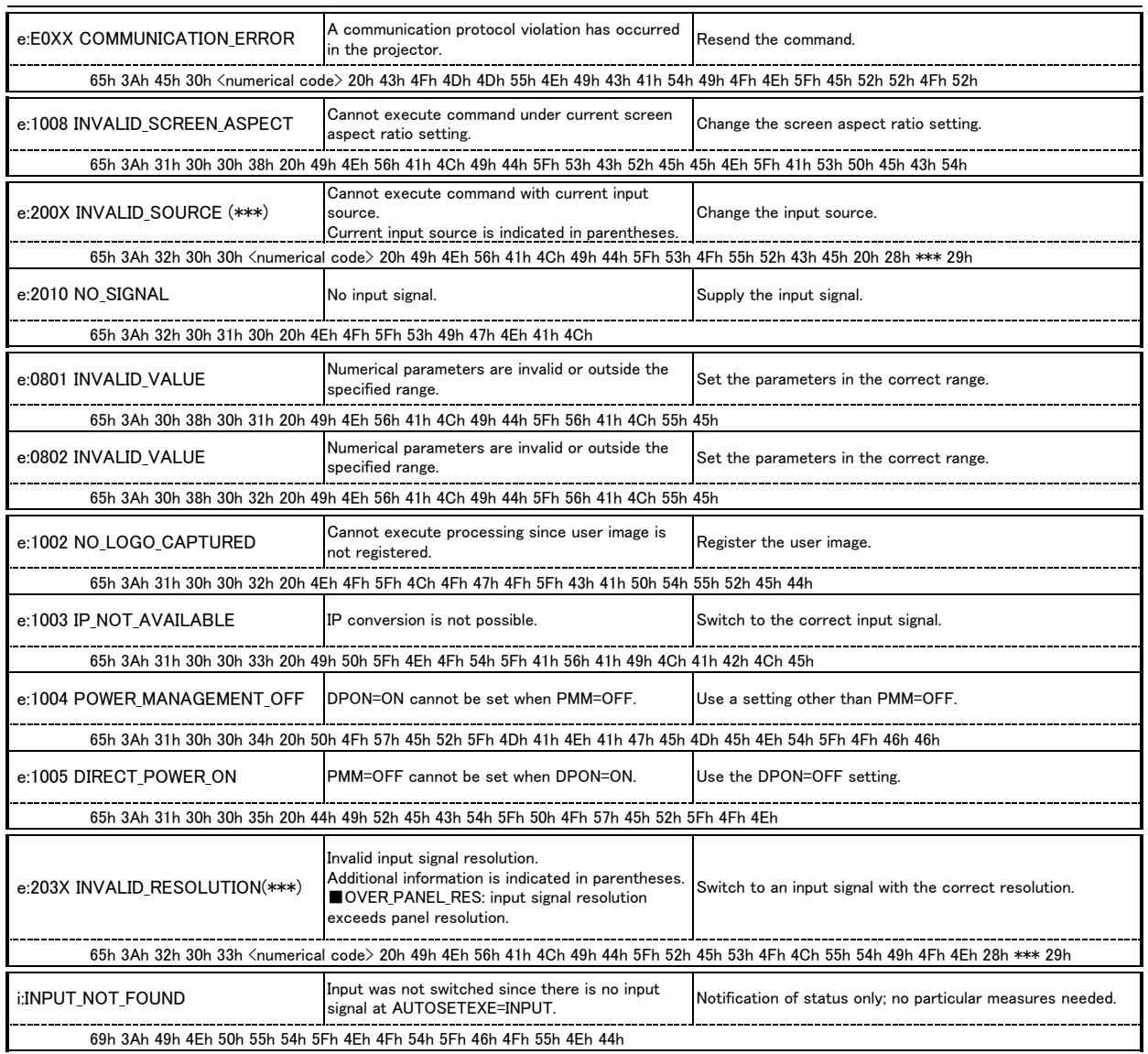

※ Error codes are 4-digit hexadecimal strings. X represents any character from 0 to 9 or from A to F.

※ Items with lower numbers have a higher priority.

(Even when multiple errors have occurred, the error with the highest rank is returned. However, errors of the same item number are ranked with the same priority.)

### Appendix: User Command Application for Network (for both SX80 and WUX10)

■Description

- ・A LAN is used for transparent communication with the projector.
- ・The TCP/IP protocol (port 33336) is used between the projector and PC, and data is sent and received transparently.
- ・The Windows socket library can be used to create the application for controlling the projector from the PC. (Windows environment)

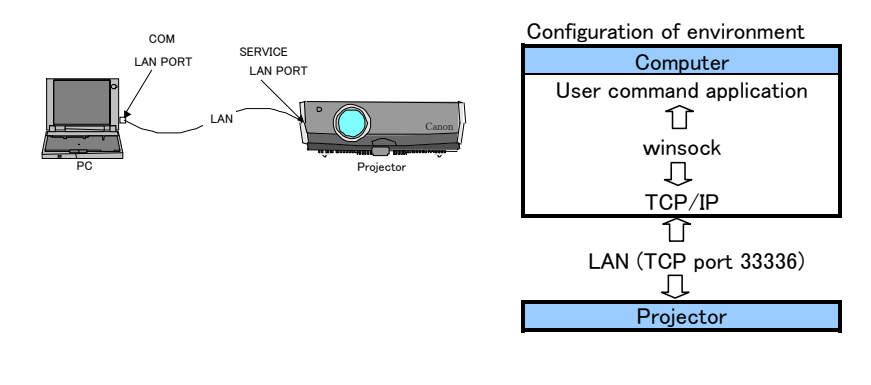

Connection conditions **Projector information required to execute user commands** 

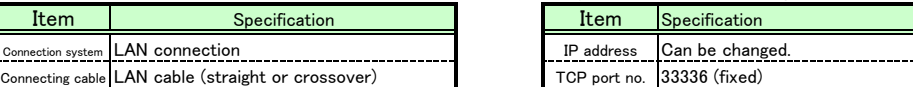

■Socket execution steps at client side

①Initialization

②Generation of socket descriptor

③Designation of IP address and TCP port number, and connection with projector side

④Data transmission and reception

⑤Socket close (descriptor release)

※Steps ① to ⑤ above correspond to the sample code numbers below.

```
■Sample code
   ・User command application (ucmdapp.cpp)
   ・"ws2_32.lib" must be added when building.
   #include "stdafx.h"
   #include "winsock2.h"
   void msg_prinft( char* buf, int bytes );
   int _tmain(int argc, _TCHAR* argv[])
   {
     WSADATA WSAData;
      SOCKET Sock;
     SOCKADDR_IN SockAddr;
     char aServerIPAddr[] = "192.168.254.254";
     char alUserCmd\ PowerON[] = "POWER\ ON\Pi";
      char aRcvBuf[256];
      int Port = 33336;
      int Bytes;
① WSAStartup( MAKEWORD( 2, 2 ), &WSAData );
② Sock = socket( PF_INET, SOCK_STREAM, 0 );
      SockAddr.sin_family = PF_INET;
      SockAddr.sin port = htons( Port );
      SockAddr.sin_addr.s_addr = inet_addr( aServerIPAddr );
      connect( Sock, (struct sockaddr *)&SockAddr, sizeof( SockAddr ) );
      Bytes = send( Sock, aUserCmd_PowerON, (int)strlen( aUserCmd_PowerON ), 0 );
      msg_prinft( aUserCmd PowerON, Bytes );
      Bytes = recv( Sock, aRcvBuf, sizeof( aRcvBuf ), 0 );
      msg_prinft( aRcvBuf, Bytes );
⑤ closesocket( Sock );
      return 0;
   }
   void msg_prinft( char* buf, int bytes )
   {
     int i;
     printf( " >> [" );
     for(i=0; i \leq bytes; i++ \leqif( buf[i] == '\n' ) printf( "\\mu\" );
        else if( \text{buf}[i] == 'Yr' ) printf( "YYr'' );
        else if( buf[i] == '¥0' ) printf( "\¥0" );
        else printf( "%c", buf[i] );
     }
      printf("]\n" );
   }
③
④
```